ISSS Portal Instructions

1. To log in navigate to **ISSS Portal** and use your onyen and password:

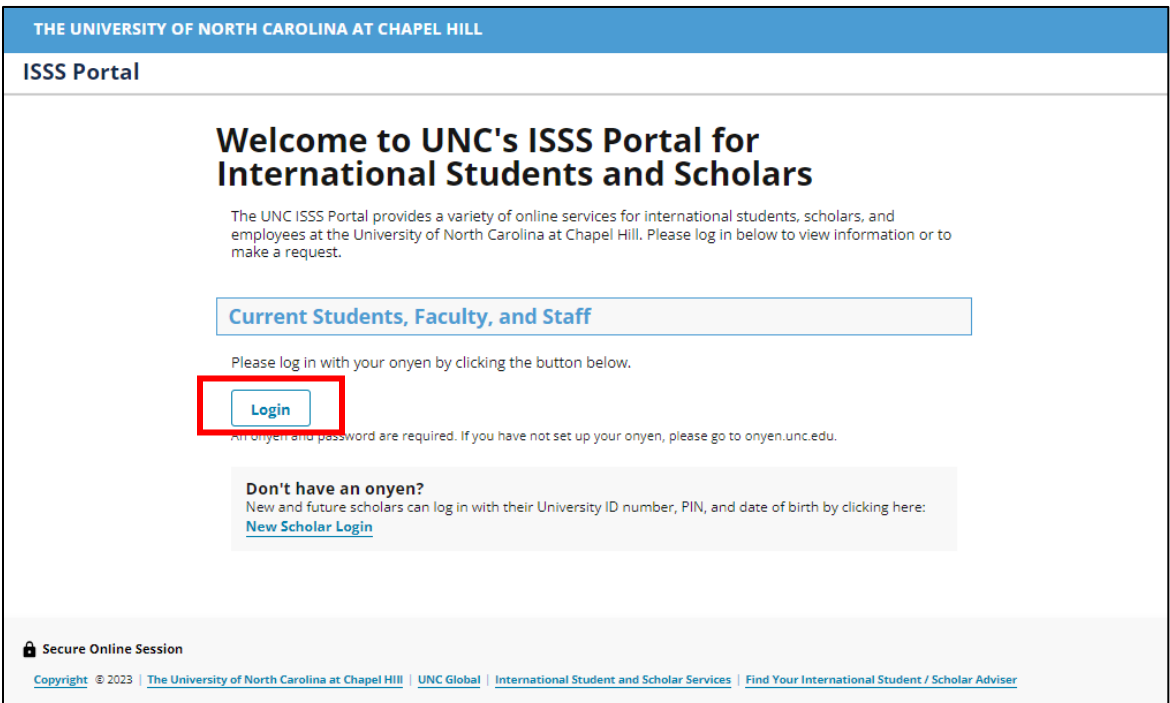

2. Once you log in, you will see a menu on the left-hand side with various options.

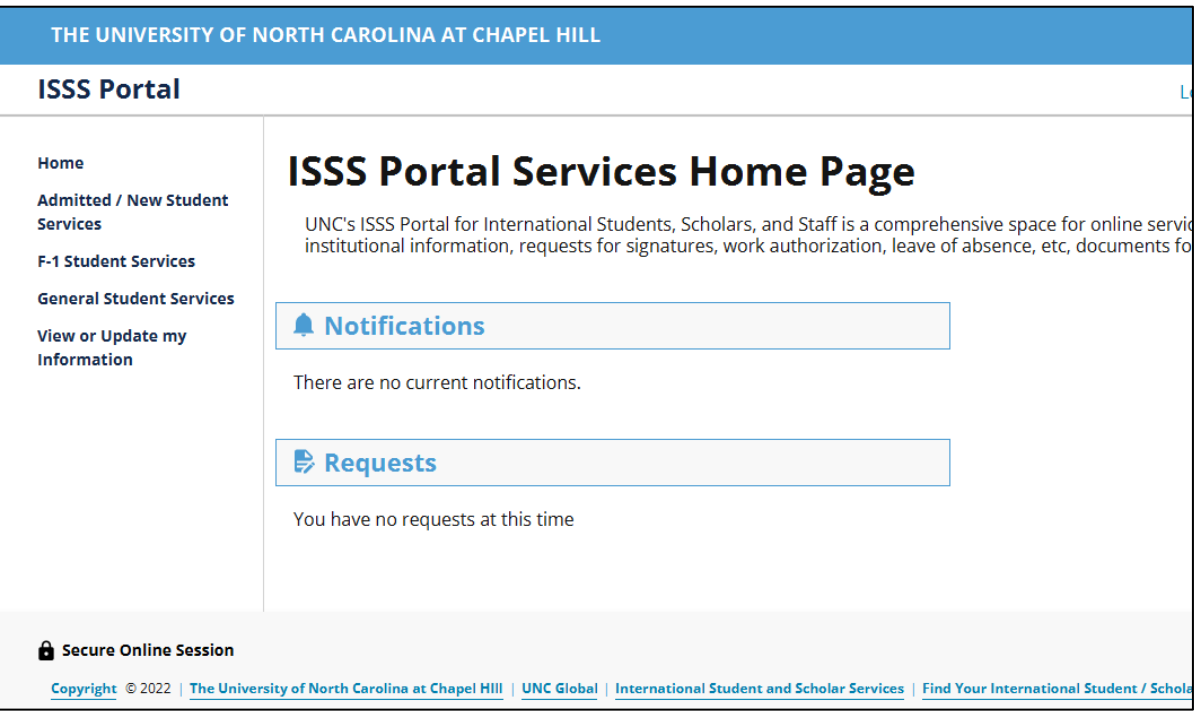

3. To view and update your personal and contact information, please select "View or Update My Information" on the menu to the left. This will bring up the following options: View My Student Personal Information and Address and Phone Update for Students. Please view your information first and if you need to make any changes to the information listed, you can use the Update form below.

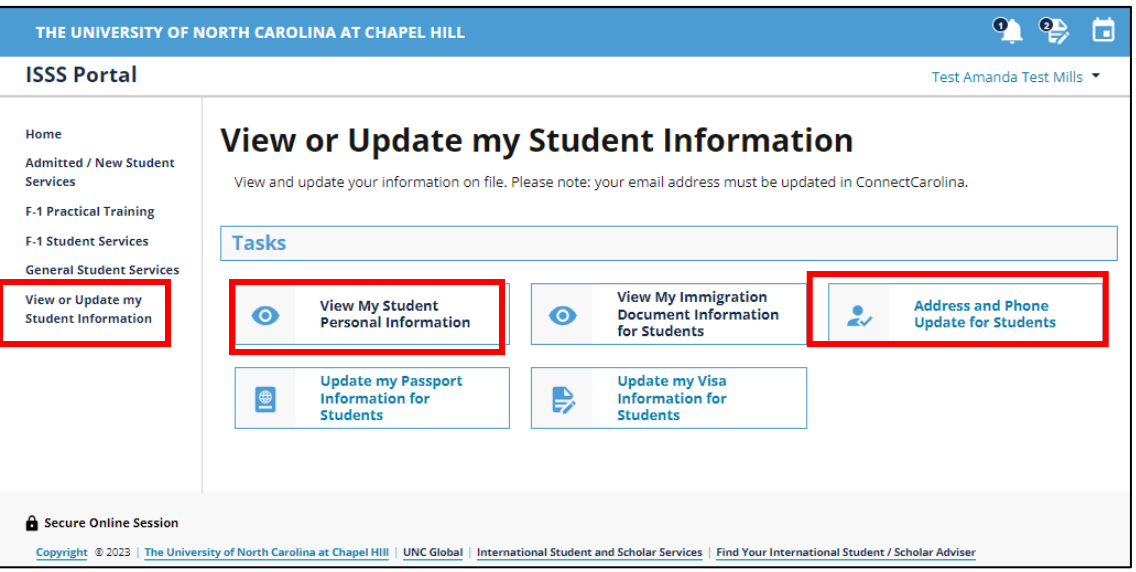

4. When you click on "View My Student Personal Information" you will be able to view information we have on file for you.

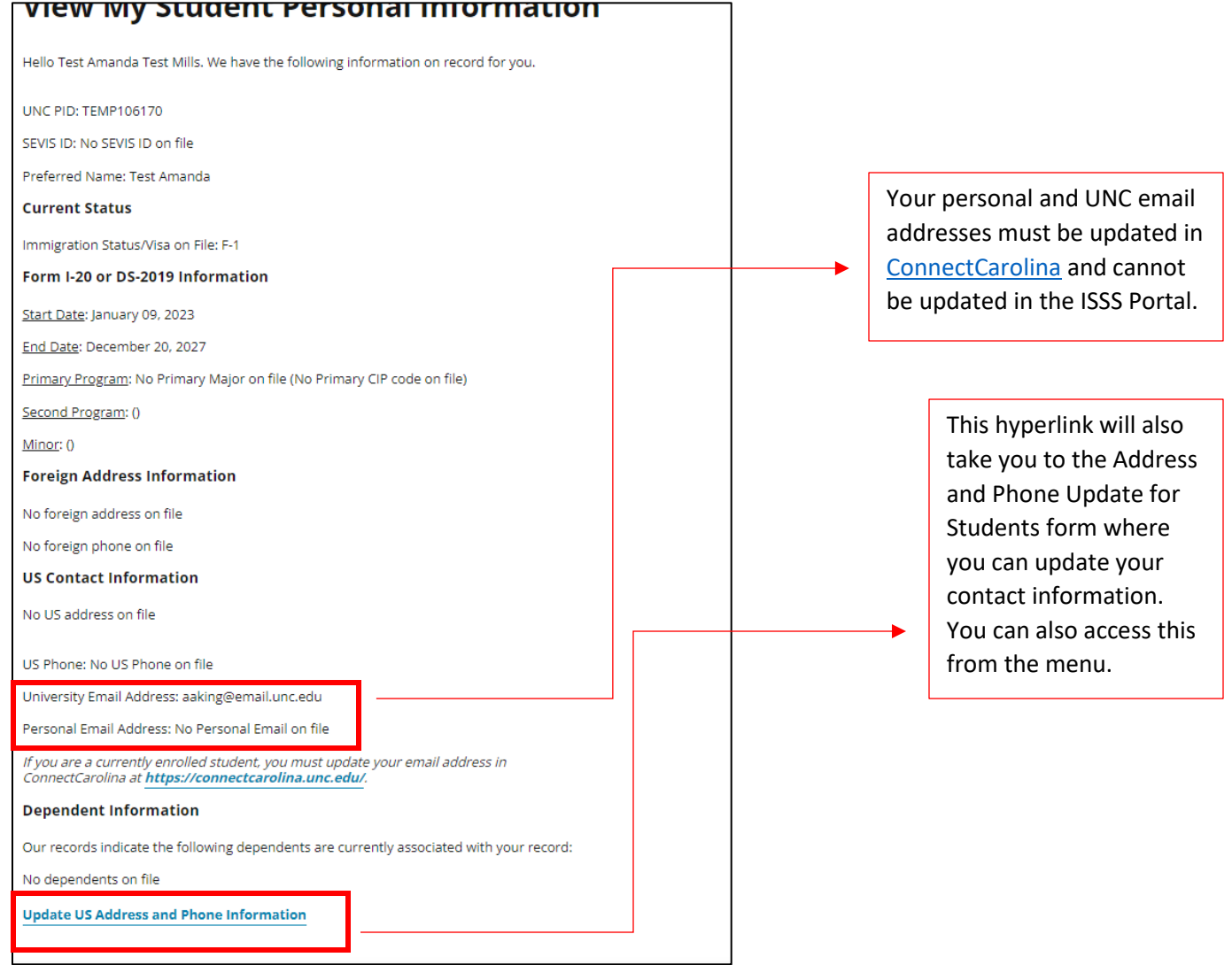

5. If your U.S. address is blank or is incorrect, you can update this in the "Address and Phone Update for Students" form as indicated below.

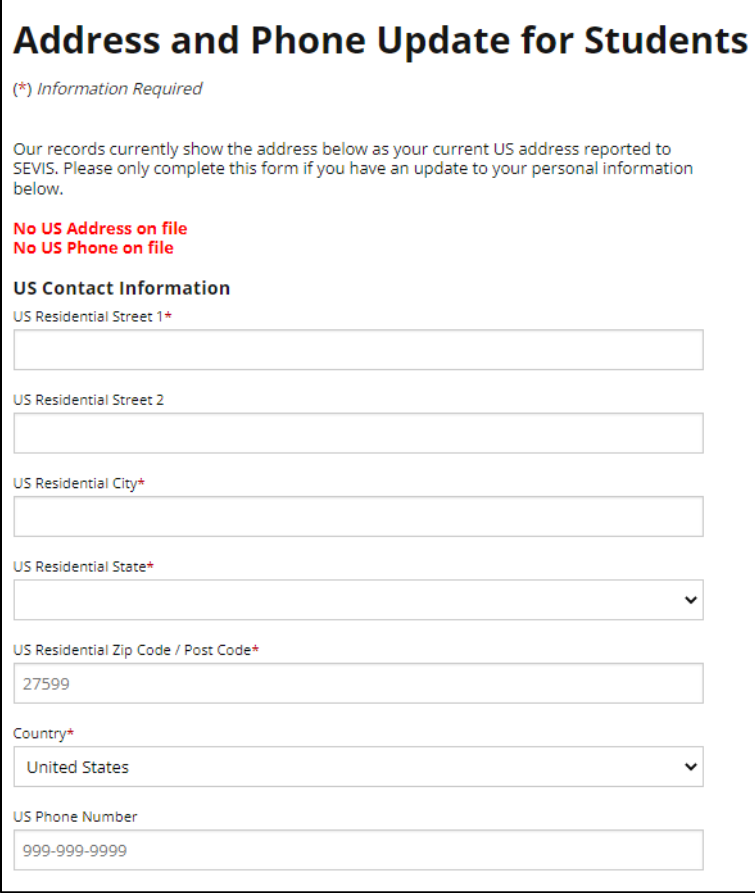

6. You can also make edits to your foreign address and phone number below. Once you are done click submit at the bottom of the page.

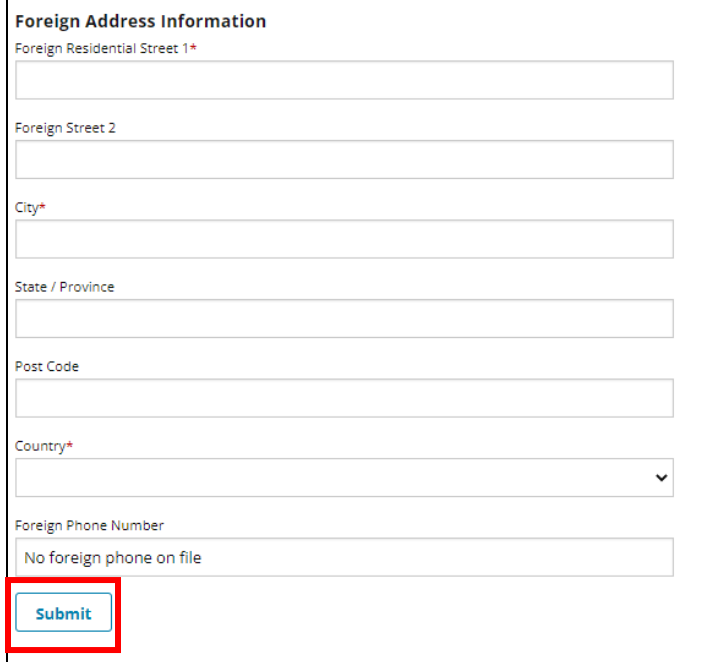